#### **SMARTWATCH AB0064 – Q12**

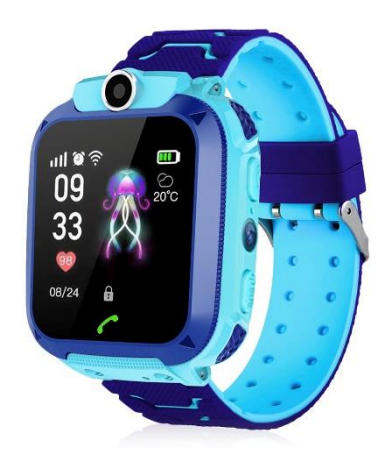

### **Antes da primeira utilização:**

- Carregar a bateria durante pelo menos duas horas.

- Para ligar o aparelho, prima o botão "ON/OFF" durante alguns segundos.

# **Cartão SIM**

- É necessário inserir um cartão SIM para poder utilizar todas as funções do relógio.

- Desligue o smartwatch, certifique-se de que o relógio está desligado antes de inserir o cartão.

**- Atenção:** o cartão SIM não deve ter um código PIN.

- Não podemos ser responsabilizados por possíveis falhas devido a uma configuração incorrecta do cartão SIM. Em caso de dúvida, contacte a sua companhia telefónica para configurar o cartão SIM.

### **1. Como inserir o cartão SIM:**

Certifique-se de que insere o cartão SIM com o tamanho correto.

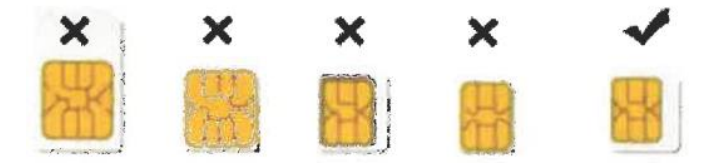

Abra a tampa posterior do relógio para inserir o cartão SIM, levante a pilha para fora do relógio e insira o cartão na orientação correcta de modo a que este faça o contacto adequado com os pinos dourados.

# **2. Descarregar a APP**

(1) Utilize um telemóvel Android ou IOS para digitalizar o código QR abaixo para transferir e instalar a "Dowear APP".

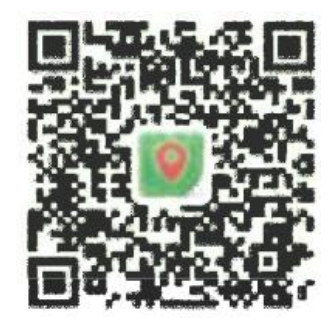

(2) Registar na APP, ir para a interface "adicionar smartwatch", digitalizar o código QR na parte de trás do smartwatch para adicionar o relógio.

# **3. Botões do produto:**

#### **Botão de alimentação / SOS:**

Pressão longa (premir e manter premido durante alguns segundos): para ligar ou desligar o smartwatch.

Pressão breve: para ligar ou desligar o ecrã.

**Na área do ecrã tátil:** deslize da esquerda para a direita para mudar de interface.

**Botão tátil:** para voltar ao menu anterior.

**Câmara:** para tirar fotografias.

### **4. Funções do smartwatch:**

(1) Desde que não tenha emparelhado o smartwatch com um telemóvel, o smartwatch pode ligar para qualquer número. Se já tiver emparelhado o smartwatch com um telemóvel, deve primeiro adicionar os números de contacto a partir da aplicação e, em seguida, o smartwatch só pode ligar para os números da lista de contactos.

(2) Agenda de contactos: depois de adicionar números de contacto a partir da aplicação, estes números serão sincronizados com a agenda de contactos do smartwatch.

(3) Conversa por voz: clicar nas setas para escolher a pessoa a contactar, premir longamente o botão para gravar voz, soltar o botão para enviar uma mensagem de voz, premir brevemente o botão de toque ou o botão de ligar/desligar para sair da conversa por voz; quando chegam mensagens de conversa por voz, aparece um ícone de conversa por voz na interface principal do relógio, clicar nesse ícone ou no botão 1 para ouvir a mensagem de conversa por voz.

(4) Fazer amigos: se ambos os smartwatches utilizarem a APP Dowear, podem adicionar-se mutuamente para se tornarem amigos.

(5) Câmara: clique na câmara para tirar fotografias, as fotografias serão enviadas para a APP do telemóvel.

(6) Descarregamento da aplicação: utilizar o telemóvel para digitalizar o código QR para descarregar a aplicação "Dowear", instalá-la no telemóvel, registar o ID (o código para ligar o relógio inteligente ao telemóvel), desta forma é possível rastrear a localização do relógio, adicionar um número de contacto (até 30 números), definir o encerramento remoto do relógio, alarme, volume do som, definir a hora, reiniciar o relógio e outras definições.

(7) Lanterna: a partir daqui, pode ligar e desligar a lanterna.

(8) Tema: para definir o tema cor-de-rosa ou azul.

- (9) CID: este código QR é utilizado para ligar o relógio à APP do telemóvel.
- (10) Desligar: premir para desligar o smartwatch.